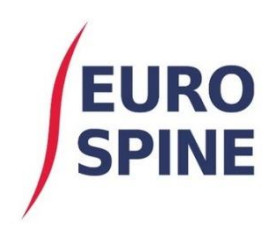

SITIS schweizerisches implantat-register<br>registre suisse des implants

## Benutzerhandbuch Scannen von Komponenten-Barcodes

V1.0 August 2020

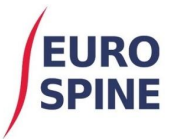

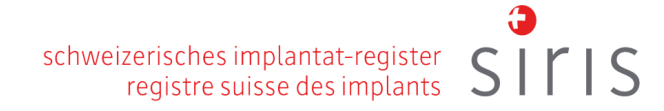

## **Leitfaden zum Scannen von Strichcodes**

Das Formular «Surgery SIRIS Spine» bietet Benutzern die Funktionalität, die verwendeten Implantate zu erfassen. Dies kann entweder durch eine manuelle Suche des Implantates im Katalog (bspw. mittels Eingabe der Stichworte zur Produktbeschreibung oder Produktname in Kombination mit dem Hersteller) oder mittels Einscannens (oder manuell eintippen) des Barcodes in das entsprechende Feld erfolgen.

Der untenstehende Bildschirmausschnitt zeigt die zwei auf dem System verfügbaren Komponenten-Suchoptionen.

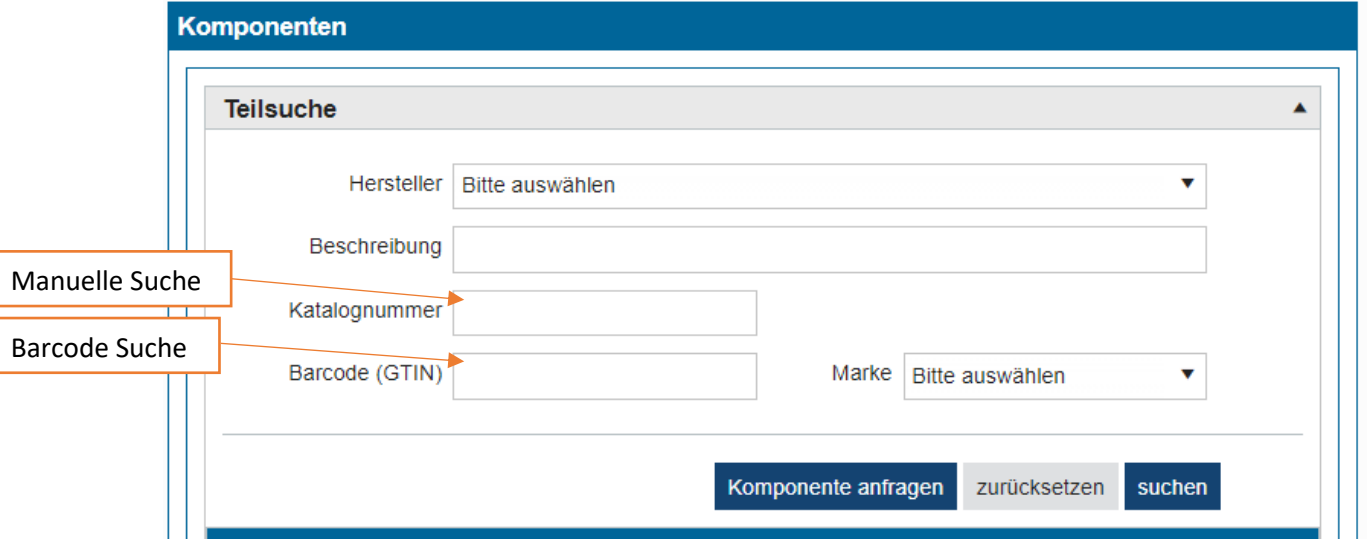

1) Um eine Barcode-Suche durchzuführen, setzen Sie den Cursor in das Suchfeld «Barcode (GTIN)».

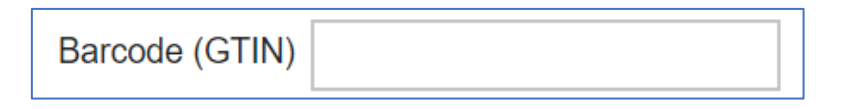

2) Scannen Sie den primären Barcode oder den Einzelbarcode (QR-Code), je nach Barcodeformat auf dem Implantatetikett.

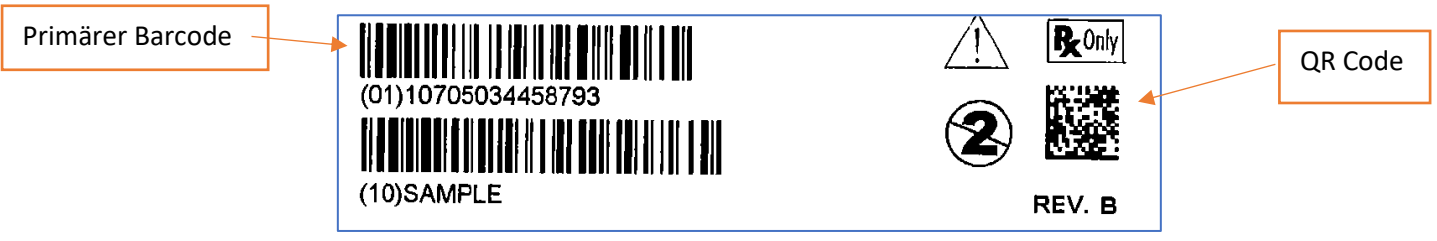

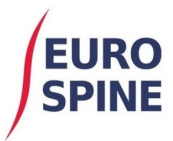

3) Der untenstehende Screenshot zeigt, dass ein Scan im richtigen Barcode-Suchfeld durchgeführt wurde und das System eine Suche nach dem verwendeten Implantat durchführt.

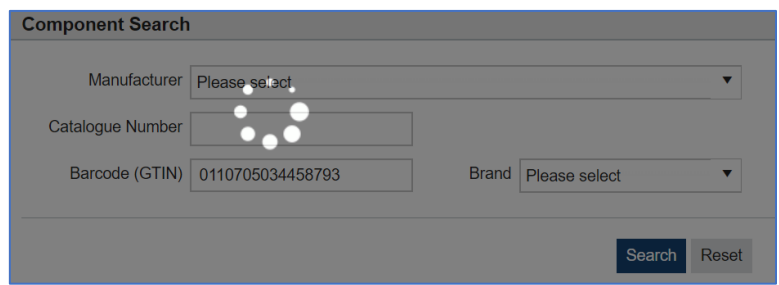

4) Wenn das Implantat über die Strichcode-Details verfügt, die für die Funktion der Strichcode-Suchfunktion erforderlich sind, wird das Implantat gefunden und automatisch zum Bildschirm «Komponentenauswahl» hinzugefügt, wie unten dargestellt:

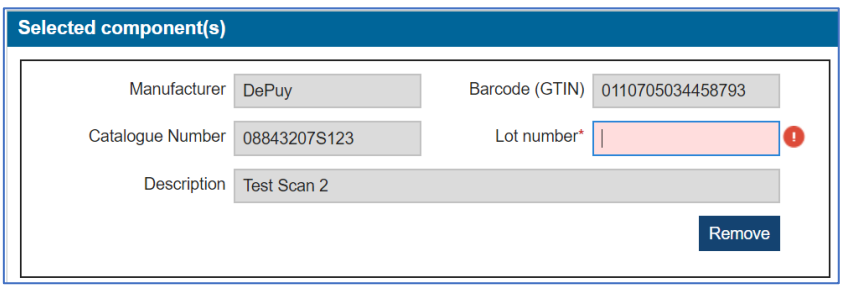

5) Das Feld «Lot-Nummer» erfordert nun das Scannen (oder manuelle eintippen) des sekundären Barcodes oder des primären Barcodes (QR-Code), je nach Barcode-Format auf dem Implantat-Etikett.

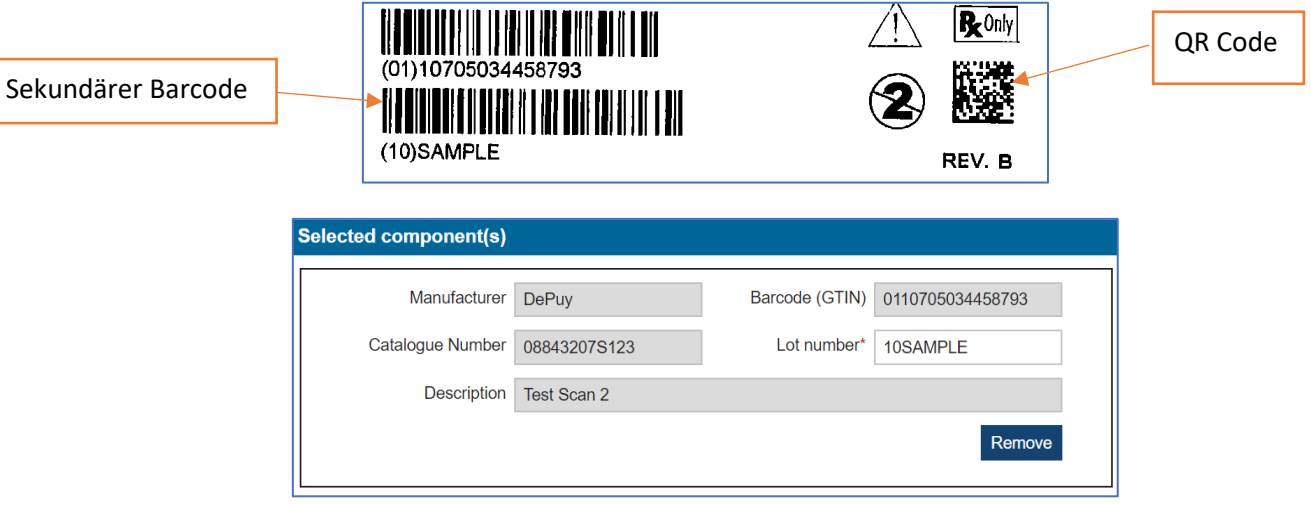

6) Das Implantat ist nun erfolgreich in die Akte aufgenommen worden. Wiederholen Sie die Schritte, um alle während der Operation implantierten Produkte hinzuzufügen.

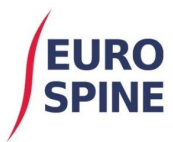

## **Anmerkungen:**

- 1) Wenn ein Implantat nach einem erfolgreichen Barcode-Scan nicht erfasst wird, können Sie dem Support-Team eine Kopie des Implantat-Etiketts per E-Mail zusenden. In solchen Fällen ist es ratsam, das Implantat manuell über das Suchfeld «Katalognummer» zu suchen, um mit dem Hinzufügen des Implantats und dem Einreichen der Daten fortzufahren.
- 2) Wenn ein Implantat auch mit Hilfe der manuellen Strichcodesuche nicht gefunden werden kann, muss der Benutzer die Implantatdetails mittels «Komponenten anfragen» anfordern.

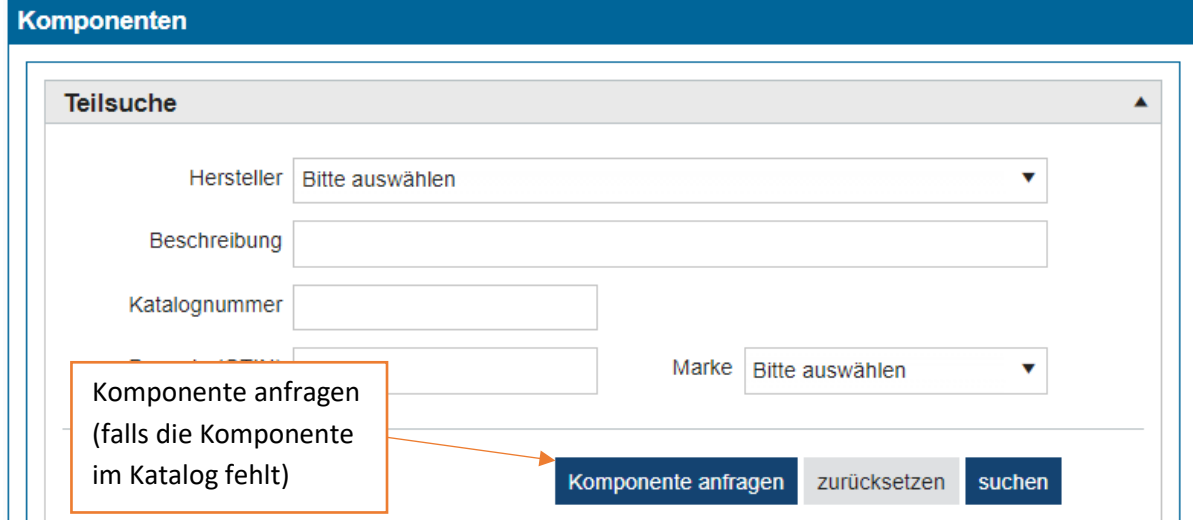

3) Je nach Format des Strichcodes auf dem Implantatetikett ist möglicherweise ein 1D- und 2D-kompatibler Scanner erforderlich. 2D-Scanner arbeiten mit QR-Codes. 1D-Scanner arbeiten mit dem langen Standard-Barcode-Format. Scanner können mit beiden kompatibel sein.